La fruizione potrà essere effettuata sia tramite PC che tramite smartphone Android e iOS.

In caso di utilizzo PC la dotazione minima è la seguente:

- 1. Collegamento internet
- 2. Webcam
- 3. Microfono
- 4. Casse o cuffie
- 5. Browser Chrome

In caso di notebook

- 1. Collegamento internet
- 2. Webcam e microfono dovrebbero essere già integrati e andranno eventualmente attivati
- 3. Browser Chrome

In caso di smartphone

- 1. Collegamento Wifi
- 2. Applicazione Hangouts scaricabile gratuitamente sia da Google Play (Android) che da App Store (iOS)

Verificata la strumentazione si potranno seguire le seguenti procedure.

## **PC- Notebook**

Il docente del modulo tramite registro elettronico e tramite Classroom, per le classi che lo utilizzano, condividerà il link per accedere alla lezione online.

Una volta cliccato sul link si aprirà la seguente schermata (se verrà chiesto di consentire l'accesso al microfono ed alla telecamera cliccate su **Consenti**)

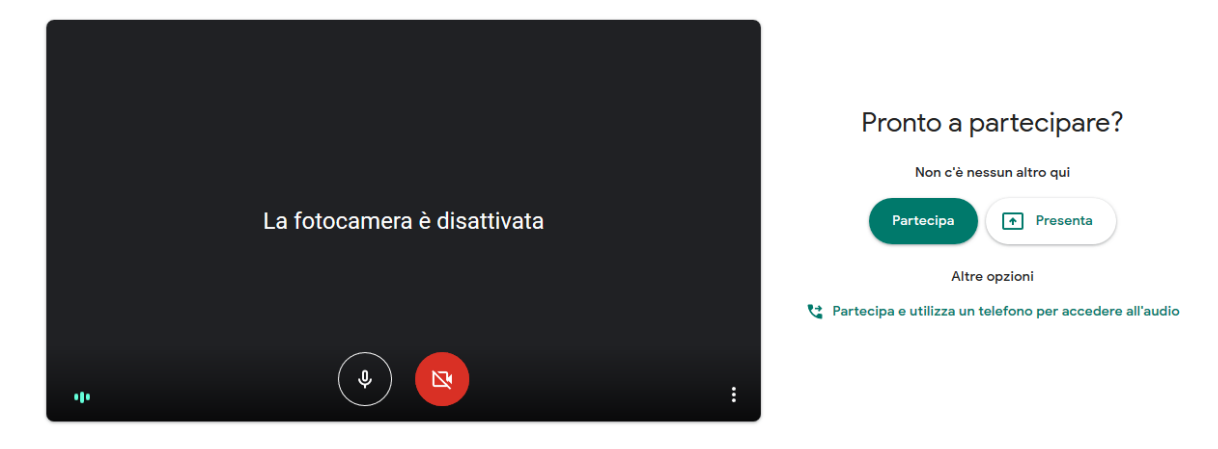

Con i due pulsanti in basso possiamo attivare e disattivare microfono e telecamera.

Prima di partecipare alla lezione controlliamo di aver mutato il microfono, lo attiveremo solo se richiesto dal docente.

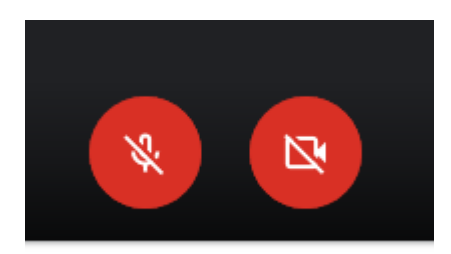

A questo punto possiamo partecipare alla lezione cliccando sul pulsante verde **Partecipa** sulla destra dello schermo

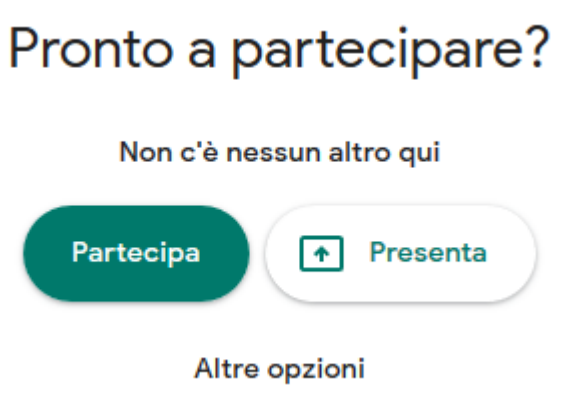

## **Smartphone**

Il docente del modulo tramite registro elettronico e tramite Classroom, per le classi che lo utilizzano, condividerà il link per accedere alla lezione online.

Una volta cliccato sul link si aprirà la seguente schermata

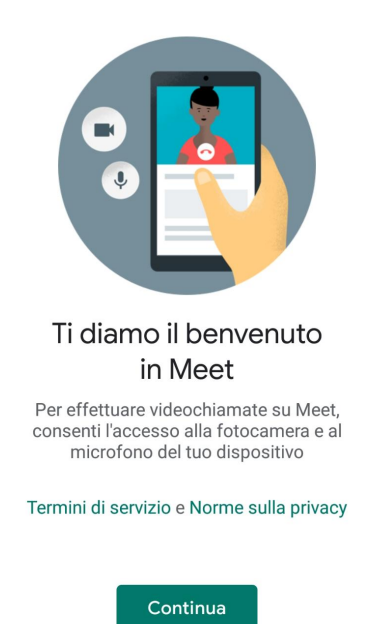

Vi verrà chiesto di consentire l'accesso sia per l'audio che per il video, consentite entrambi.

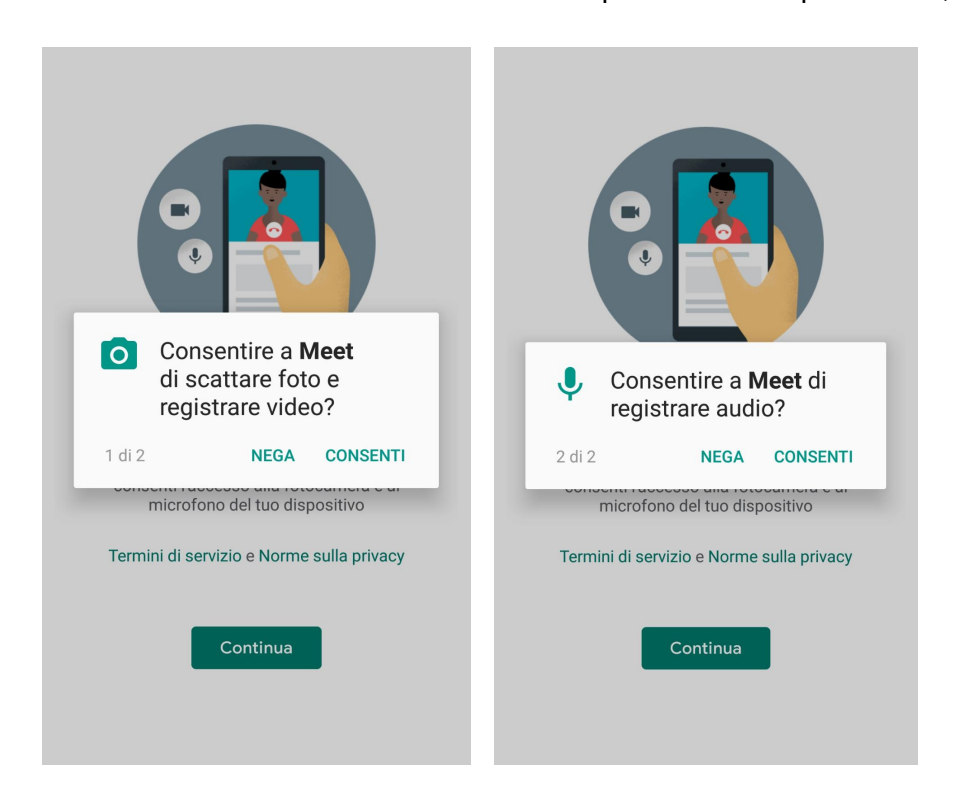

Con i due pulsanti in basso possiamo attivare e disattivare microfono e telecamera.

Prima di partecipare alla lezione controlliamo di aver mutato il microfono, lo attiveremo solo se richiesto dal docente.

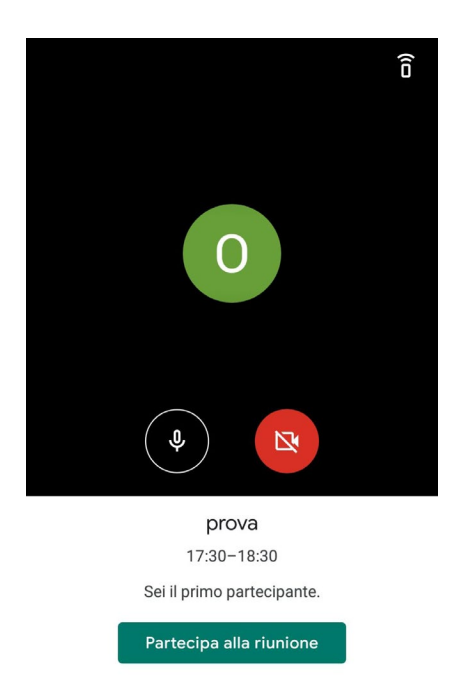

A questo punto possiamo partecipare alla lezione premendo il pulsante verde **Partecipa alla riunione.**